B5FJ-1861-01-00 <sup>20612-1</sup>

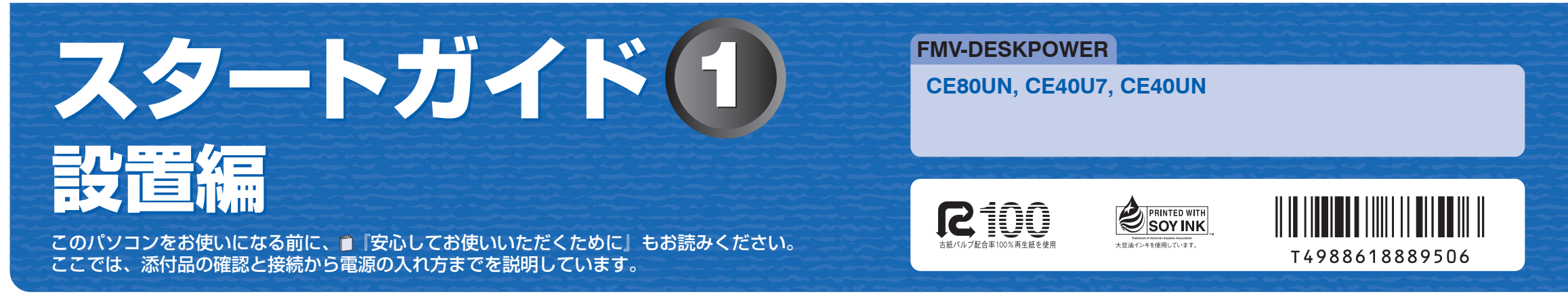

**2 横スクロール機能付 USB マウス (光学式) を、パソコン本体背面の USB コ** USB コネクタ

## ここまで確認が終わったら、接続を始めましょう。

CE80UN CE80 シリーズ CE40U7 CE40 シリーズ CE40UN CE40 シリーズ ◎ ディスプレイ ■ 機種名 ■ マニュアルでの表記 VL-17A1 17型液晶ディスプレイ

## ■ イラストについて

1 **『スタートガイド1 設置編』の読み方**

機種名 (品名) は

ここでは、『スタートガイド1 設置編』の読み方を説明しています。 『スタートガイド1 設置編』はお使いの機種や、機能によって説明が異なる場合があります。お使いのパソコ ンの機種名や機能を確認し、必要な箇所をお読みください。

## ■ 機種名(品名)の確認

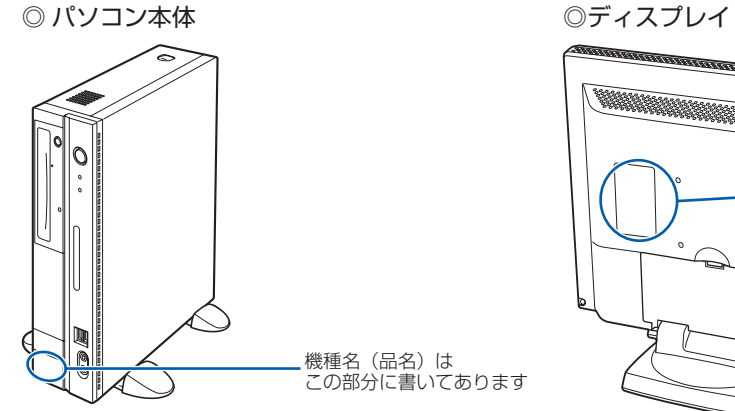

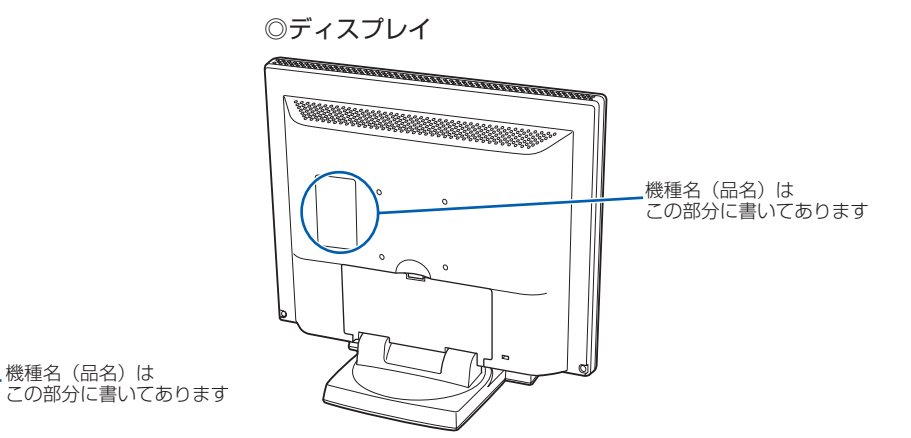

### ■ 読み方について お使いの機種名をご確認のうえ、表のチェック欄に√を付けてください。 ■ 機種名(品名) ■ シリーズ名 ■

このマニュアルに表記されているイラストは一例です。お使いの機種によって、イラストが若干異なることがあ ります。また、このマニュアルに表記されているイラストは説明の都合上、本来接続されているケーブル類を省 略していることがあります。

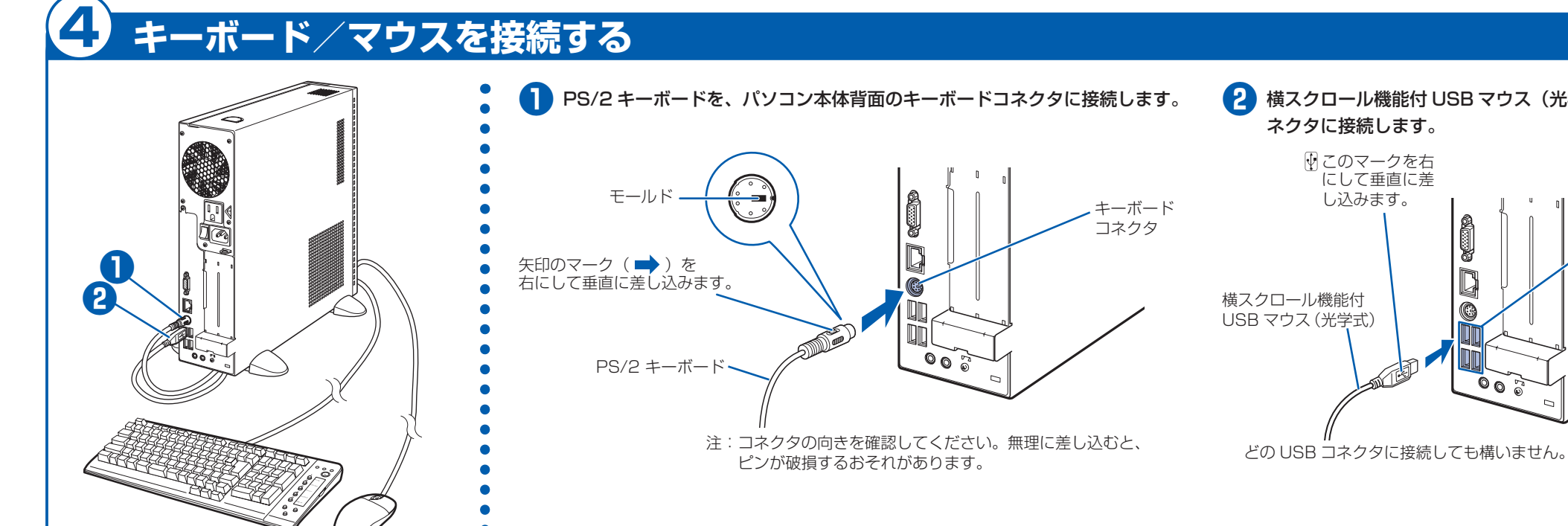

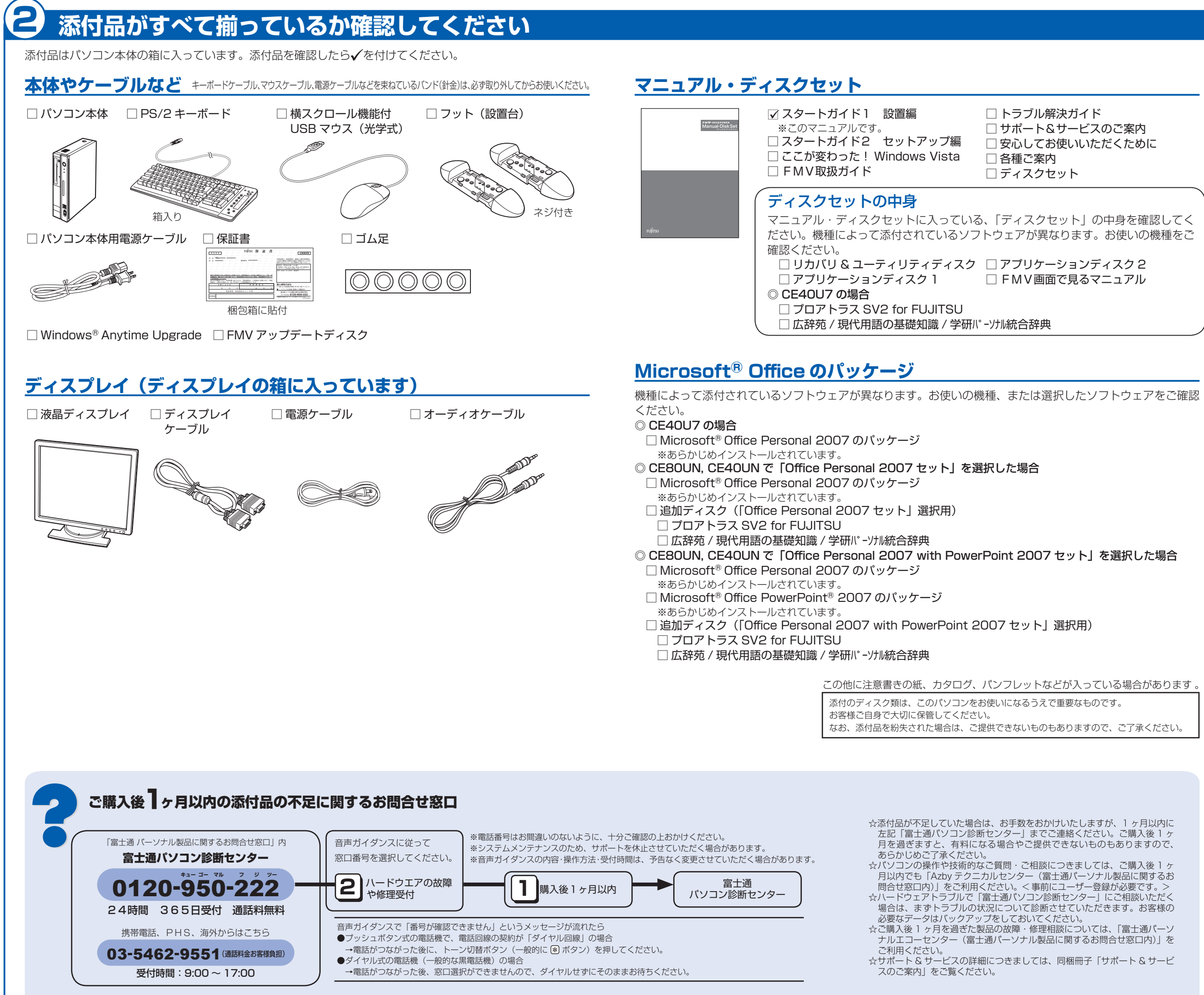

## 3 **使用および設置場所を確認してください FUJITSU** パソコンは、次のような場所でお使いください。 パソコン本体取り扱い上の注意 インターネットに接続する場合 は、接続ケーブルが届く場所 ざけてお使いください。 本体と壁の間に10cm ・パソコン本体内部から聞こえる音や、パソコン本体が発する熱について 以上のすき間をあける コンセントから直接 電源をとれる場所 に熱く感じられることがあります。これらは故障ではありません。 ないでください。 落雷の可能性がある場合は、パソコンの電源を切るだけでなく、すべてのケーブル類を抜いておいてください。 机の上など平らで安定した場所 キーボードやマウスを操作す るのに充分なスペースをとる 光学式マウス対応マウス パッドの使用を推奨

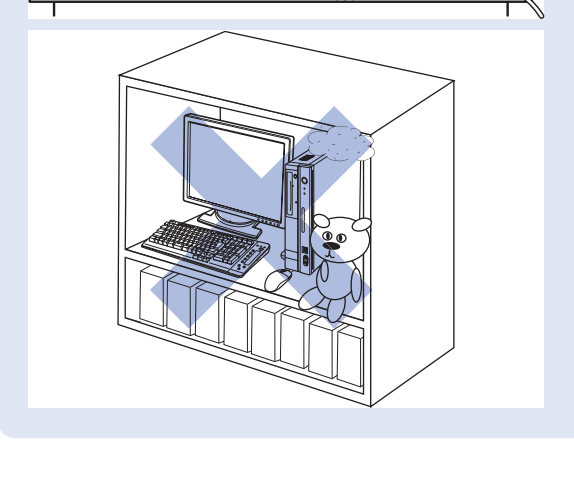

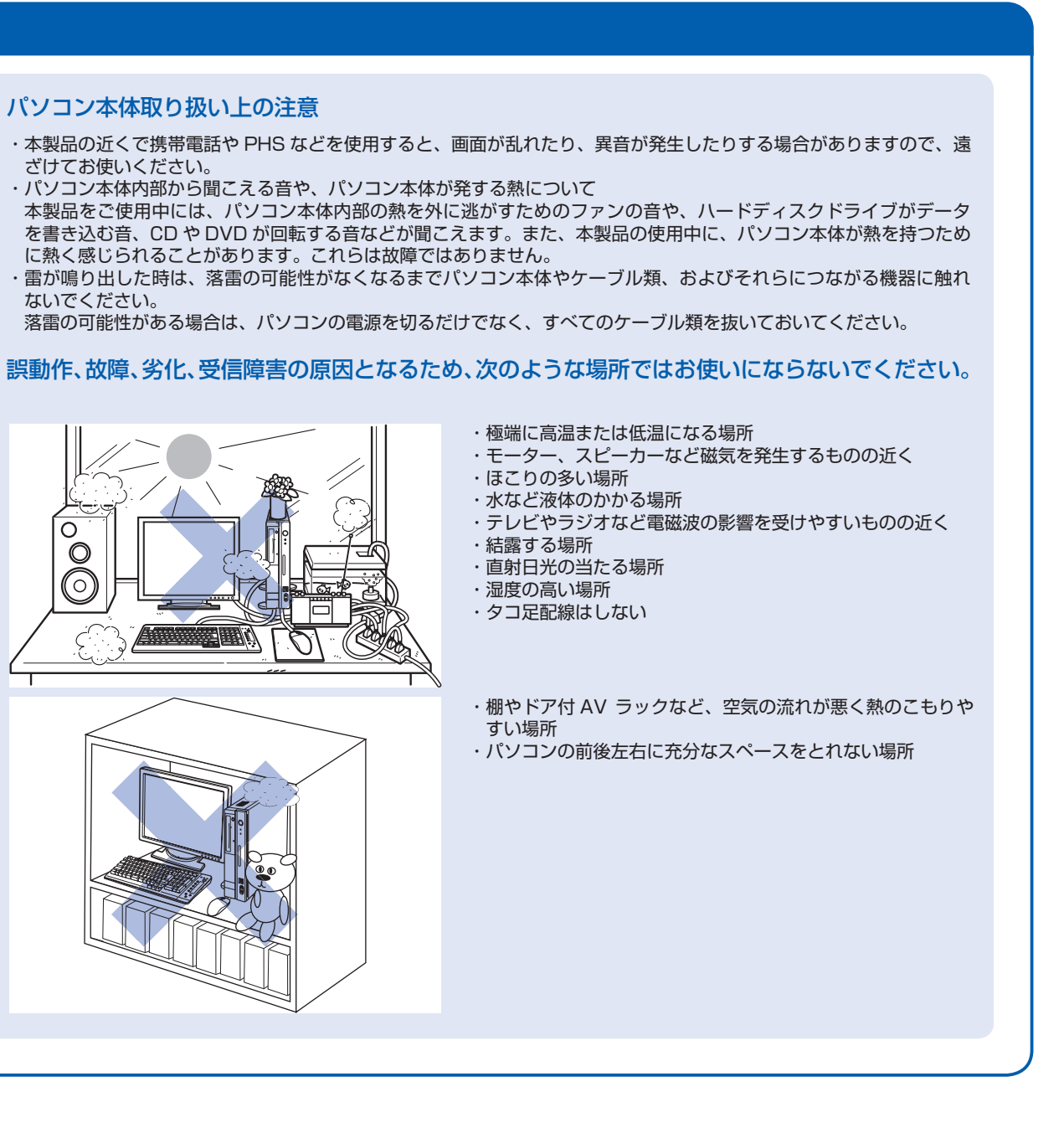

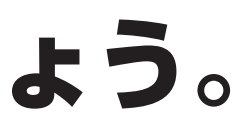

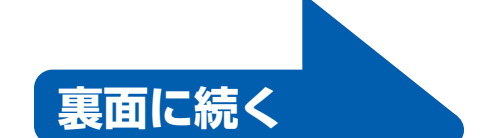

# 6 **ディスプレイを接続する**

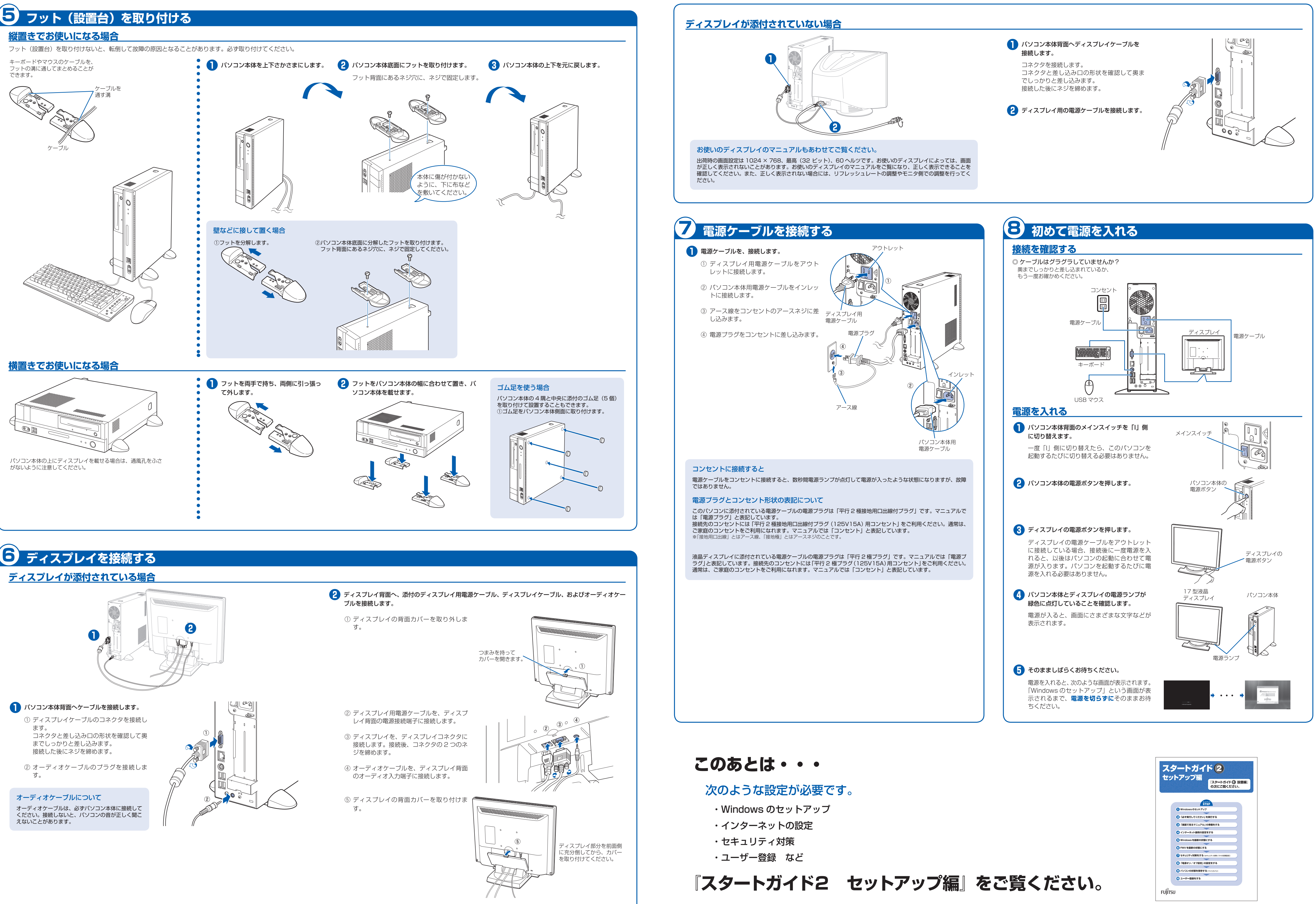

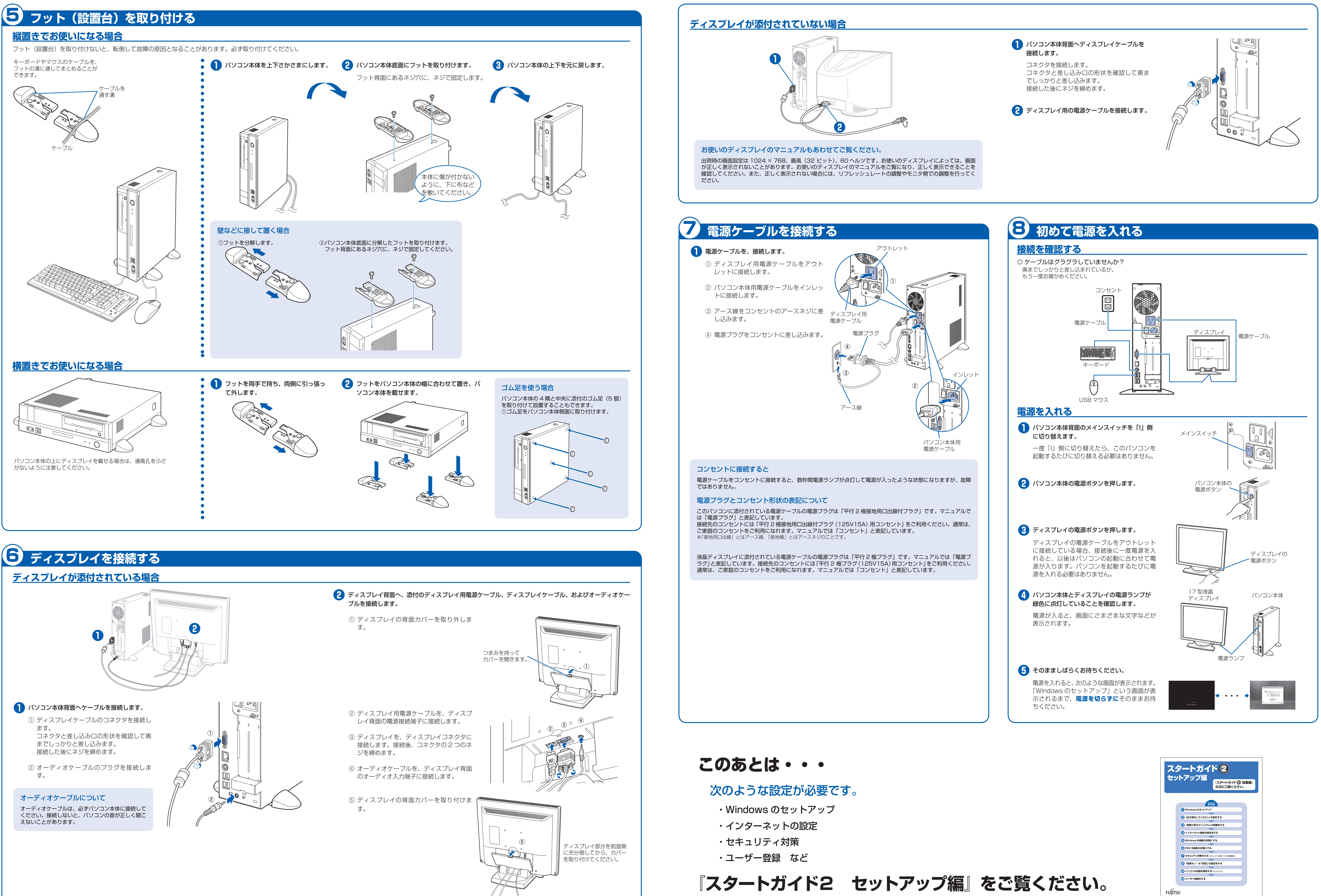